# simVenture<br>
evolution

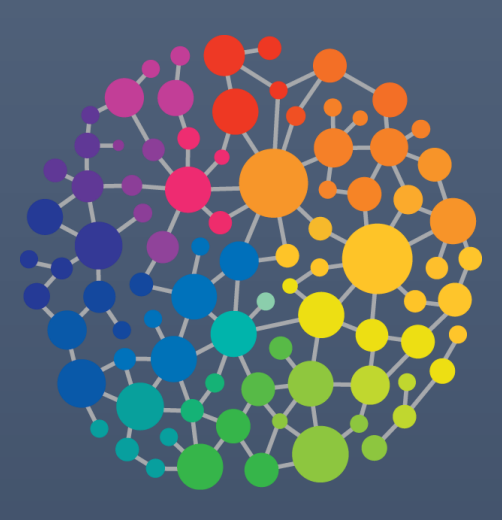

# Applying SimVenture Evolution v8

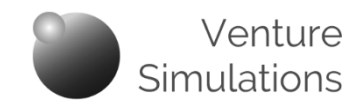

#### **Applying SimVenture Evolution**

This document explains the various ways in which SimVenture Evolution can be used in a range of learning contexts.

## **Contents**

*The sections highlighted blue represent the core content of the Orientation session.*

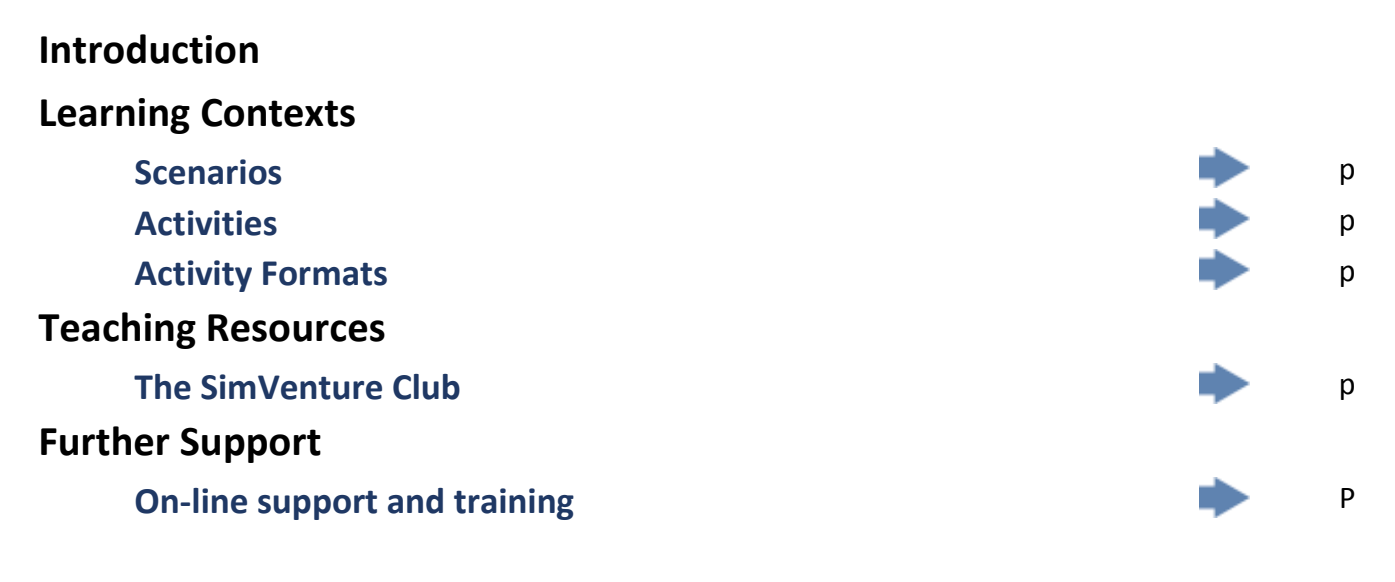

The content of this document is also covered in a number of videos which can be viewed wherever you see this icon (click the icon to open the video in a new browser window).

Click this Icon to return to the Contents page.

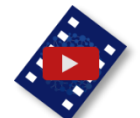

#### **Applying SimVenture Evolution Introduction**

SimVenture Evolution is used in a wide variety of organisations to meet a range of learning needs. The system has been created to be versatile enough to suit many purposes such as;

Taught Modules within HE Institutions

Corporate Training Days

Recruitment and Selection

Team Building Events

Competitions

Group work

Individual study

#### **Applying SimVenture Evolution Learning Contexts**

#### **Scenarios**

SimVenture Evolution is based within a **simulated market** in which users run a bicycle manufacturing company.

#### *Each scenario is similar to a case study, only one that can be experienced as well as analysed.*

The market is made up of **5 segments**, each containing customers, defined within **6 demographic groups**.

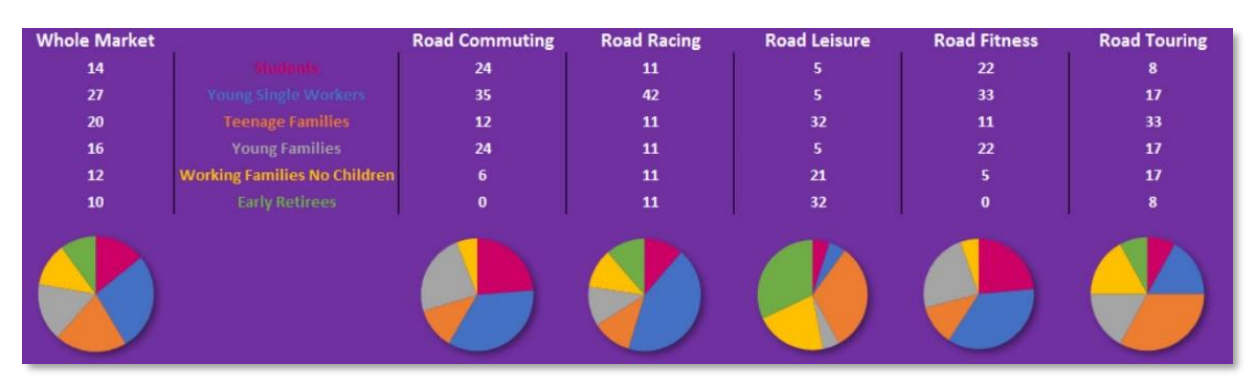

The simulation runs in quarters for **up to 10 years** and each scenario is set at a date within this timeline.

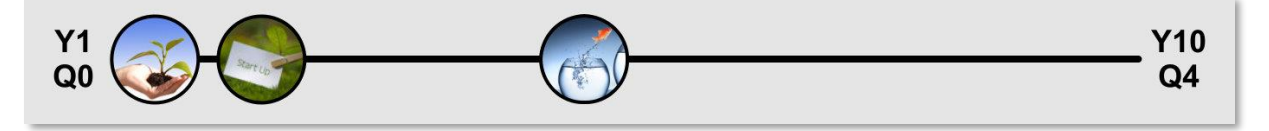

The internal resources available to the **simulated company** – such as cash, the number of employees, or the market situation also vary with each scenario.

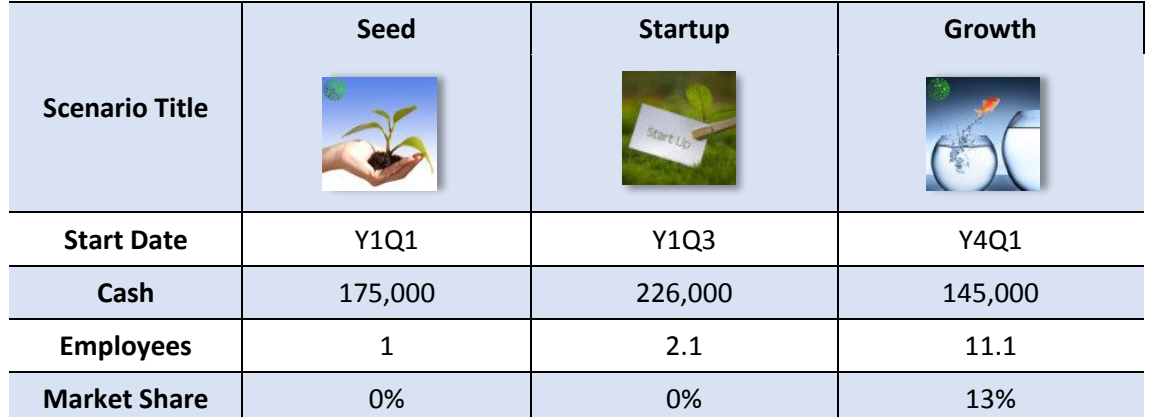

More variation is created by building companies to different positions of maturity, built on different strategies with different market positions. We can also vary the external environment such as the strength of competition.

This means that we can model a wide variety of situations, with differing challenges, whilst the learner is able to progress and learn in a familiar context. By combining these variables, we are able to provide ample scope to model a wide variety of business situations and challenges.

#### **Applying SimVenture Evolution Learning Contexts**

#### **Activities**

Scenarios are used as the template for activities. Settings are available to determine how users will interact with the activity. The Control Tower takes you through each step of the process.

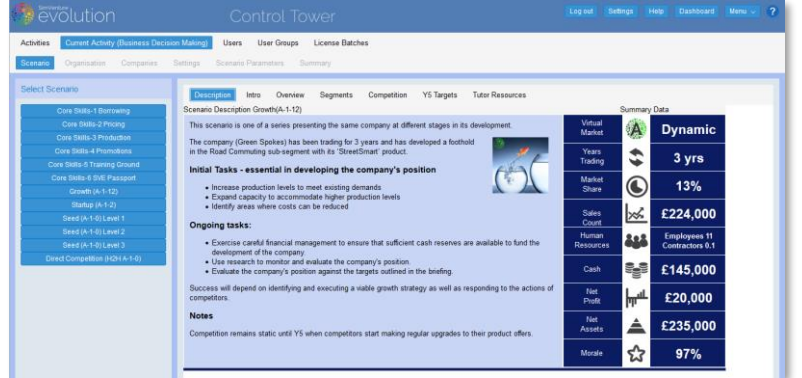

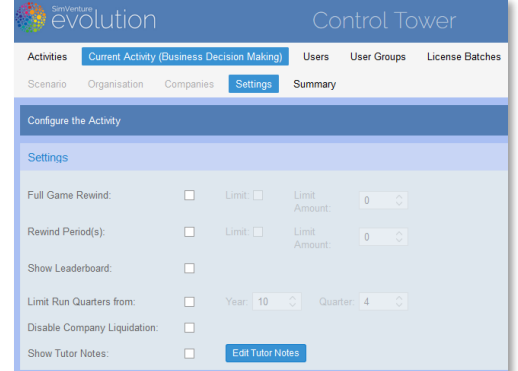

And once an Activity is live, the system automatically makes it available in the dashboards all its participants.

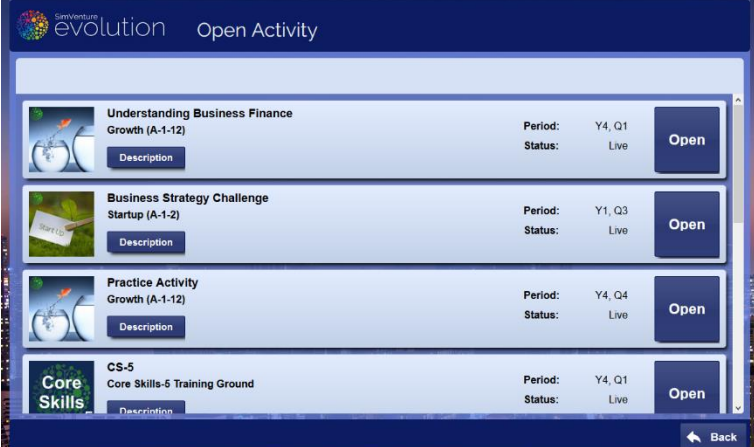

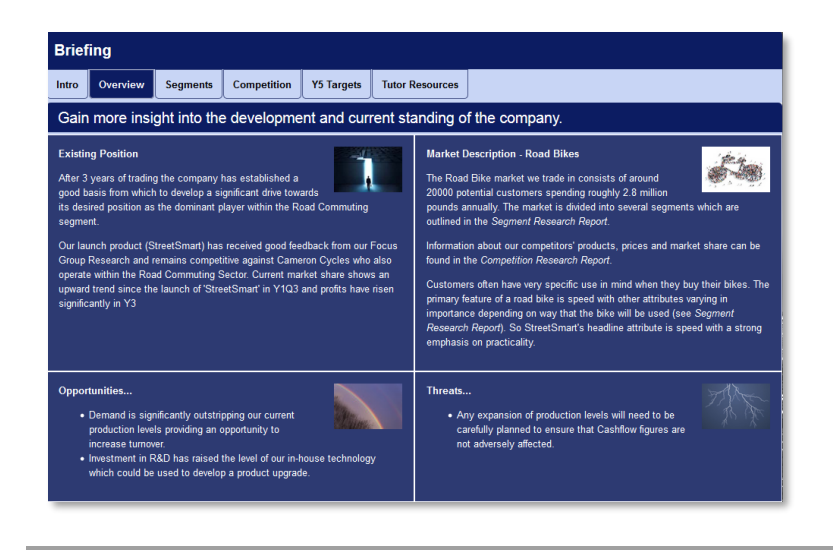

On opening the Activity, the User is shown a briefing to allow them to analyse the situation, identify the objective and begin to devise their strategy.

#### **Activity Formats**

Once created, an Activity can be used in a variety of ways which we call 'Activity Formats'.

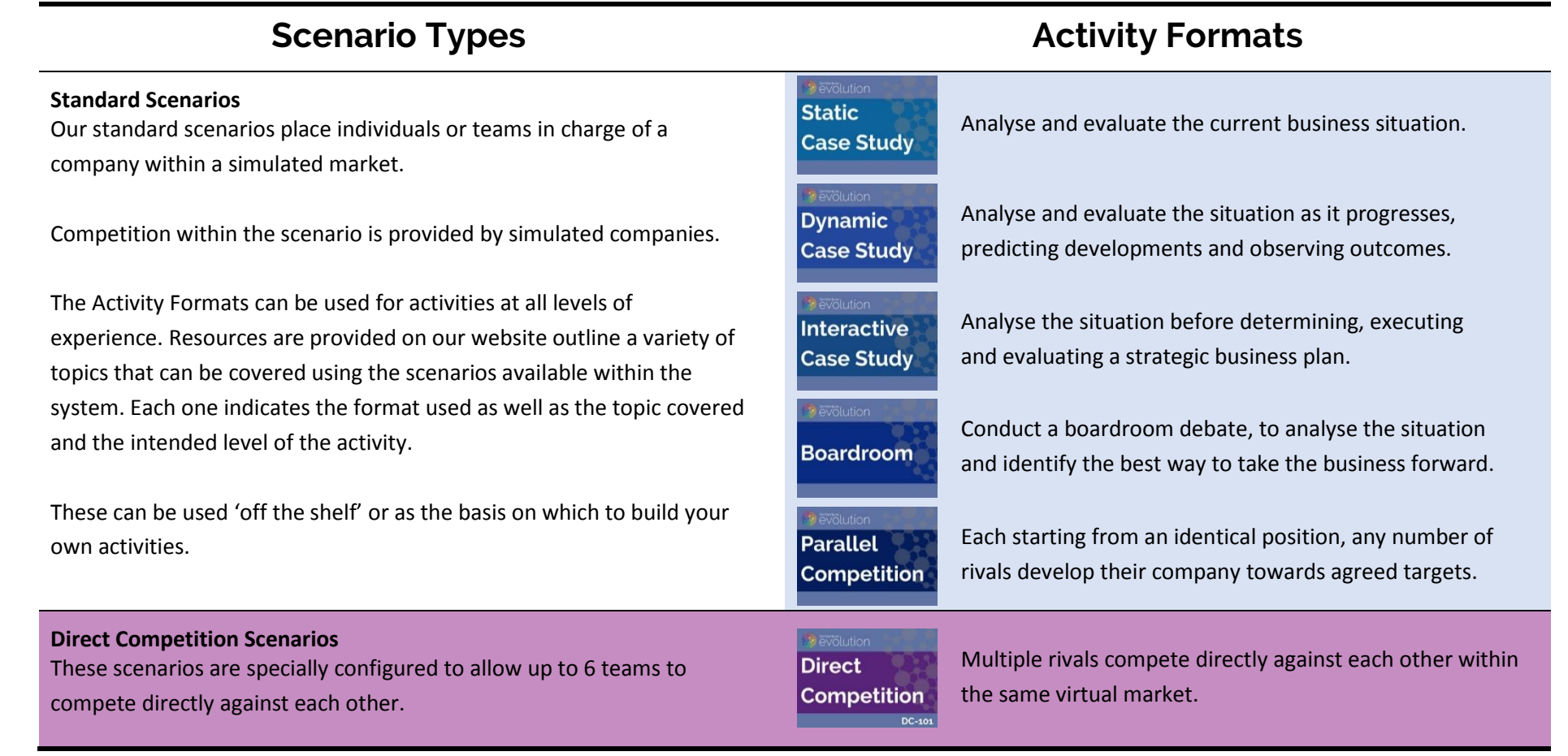

And since activities can be rewound, you can easily reset an activity and alter its settings so users can experience the same context with a different level of challenge.

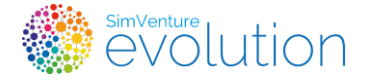

**Orientation Guide**

#### **Teaching Resources**

#### **The SimVenture Club**

To support the activity formats, we have created more than 100 'Resources' which are freely available to customers via the SimVenture Club.

Designed by education professionals with [CIM](https://www.cim.co.uk/) or [CIMA](https://www.cimaglobal.com/) qualifications, the materials link practical activities, theory, and teaching.

The on-line database covers a wide range of topics to suit the full breadth of adult learning levels.

Each resource is available as a PDF or a downloadable .*docx* format to allow you to make amendments to suit the specific requirements of your own programme of work.

The duration of activities ranges from 15 minutes to

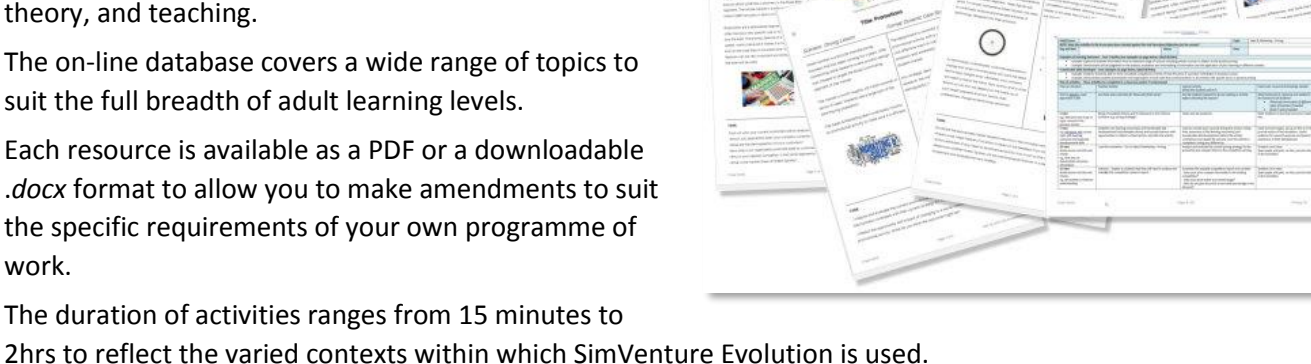

# The SimVenture Club is freely available to all SimVenture clients.

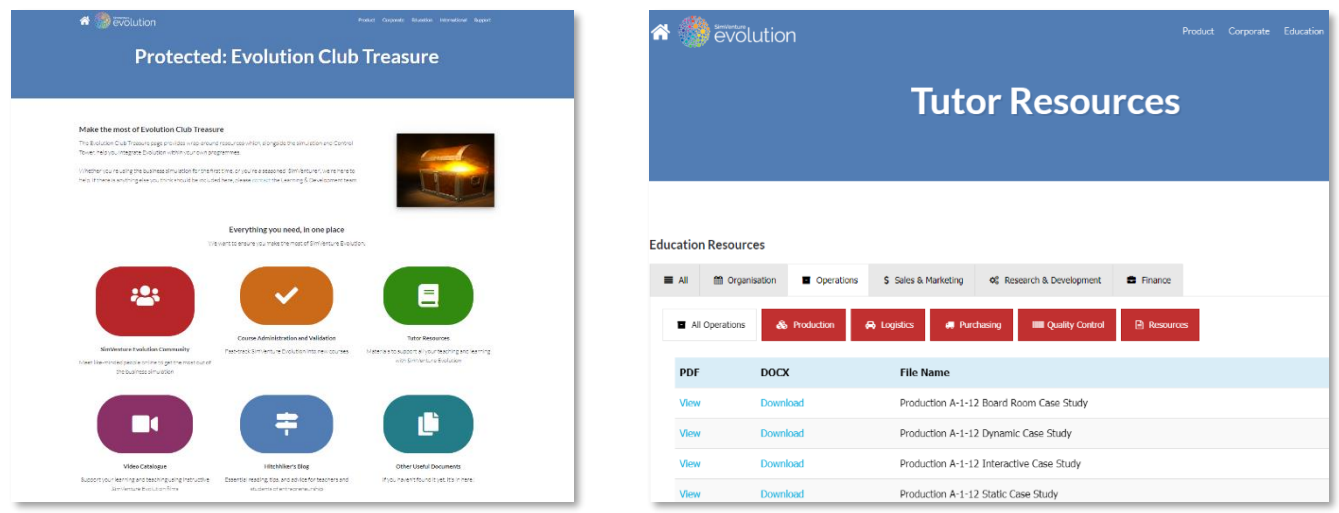

In addition to providing free resources, we also work with partners to create bespoke resources and events.

### The information provided in this document is also accessible on-line from within the Control Tower.

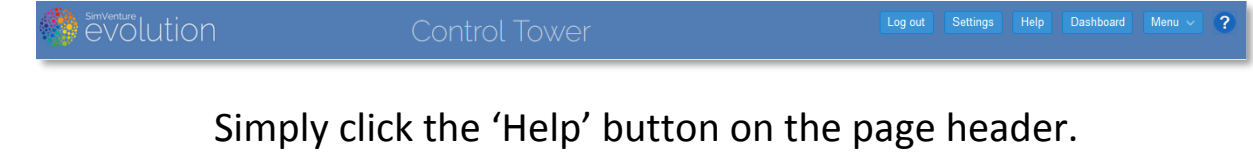

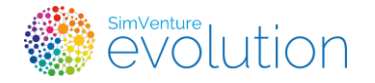

#### **Further Support**

#### **On-line Support and Training**

Any training purchased will be confirmed by your Learning Development Manager along with arrangements for scheduling and delivering your training.

If you haven't purchased any further training, don't worry. You can find all the information you need by logging into the Control Tower and clicking 'Help'

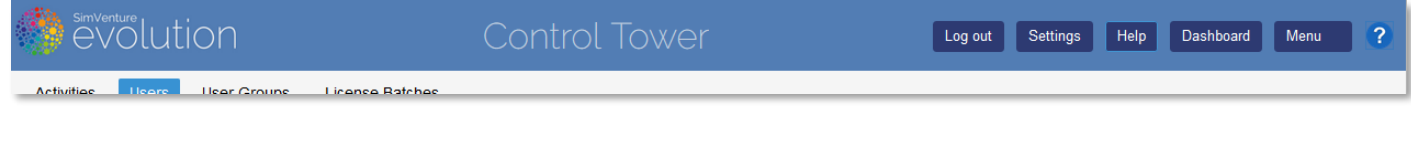

If you do decide that you would like to have further training, we offer a range of options to suit every need and budget.

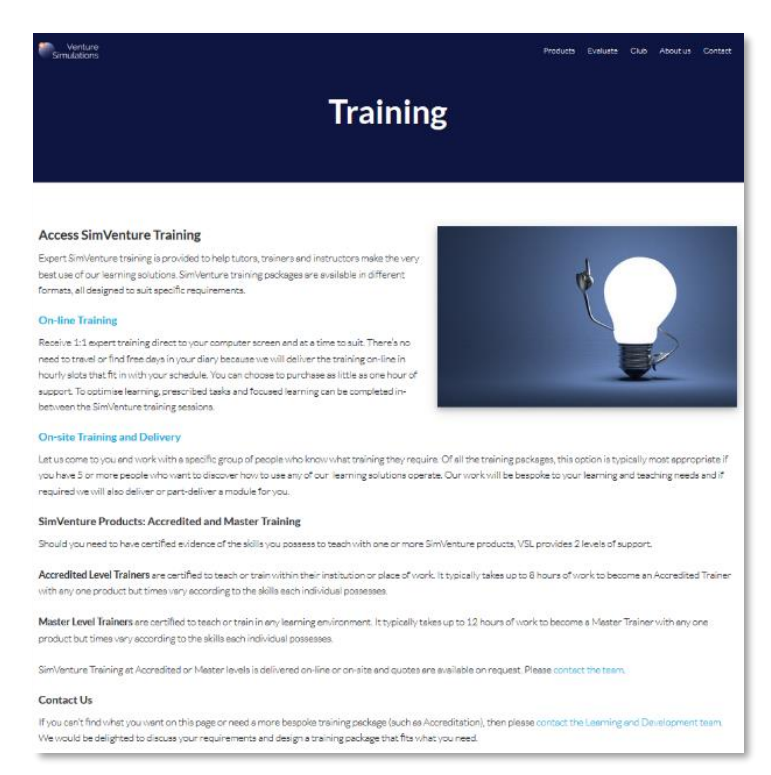

Please look on the website for further information or contact your Learning Development Manager directly to discuss your requirements.

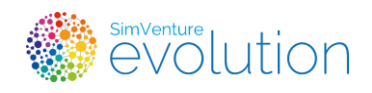

**Orientation Guide**